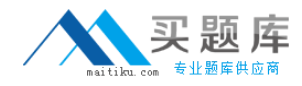

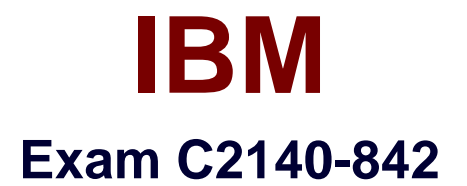

# **Rational Functional Tester for Java**

**Version: 3.1**

**[ Total Questions: 54 ]**

[http://www.maitiku.com QQ:860424807](http://www.maitiku.com)

# **Question No : 1**

How do you start the application under test?

- **A.** use the Windows Start menu
- **B.** simply begin recording
- **C.** open a command line and start the application by typing its name
- **D.** click the Start Application button on the recording toolbar

#### **Answer: D**

## **Question No : 2**

While recording a script, the recording monitor  $\sqrt{ }$ 

- **A.** appears at the conclusion of recording
- **B.** is only displayed on the toolbar
- **C.** does not appear
- **D.** displays a message for each action

#### **Answer: D**

## **Question No : 3**

What can be tested when recording a verification point?

- **A.** an objects data only
- **B.** an objects data or properties only
- **C.** whether or not the object is working
- **D.** an objects data, properties, or existence

#### **Answer: D**

## **Question No : 4**

What can you use to select an object as a verification point?

- **A.** the object finder, the object picker, or the object browser
- **B.** the main object browser, the test object browser, or the extra object browser

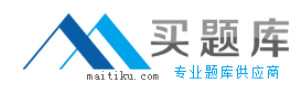

**C.** the object finder, the test object browser, or the delay method **D.** the delay method1 the scripting method, or the pointer method

# **Answer: C**

# **Question No : 5**

A recording is started by:

- **A.** Entering script\_record on the command line
- **B.** creating a script and then pressing the record button in the RFT application
- **C.** starting the application under test
- **D.** Starting RFT

#### **Answer: B**

## **Question No : 6**

How do you stop recording?

- **A.** click the Stop Recording button on the recording toolbar
- **B.** end the application under test
- **C.** close RFT
- **D.** close the recording monitor

## **Answer: A**

# **Question No : 7**

Which three actions are possible with RFT? (Choose three.)

- **A.** use a wizard to substitute literals with datapool variables
- **B.** substitute literals in verification points with datapool variables
- **C.** create a datapool while recording a data-driven script
- **D.** create scripts in c#

#### **Answer: A,B,C**

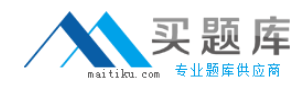

# **Question No : 8**

You must \_\_\_\_\_ a script with a datapool before substituting literal values in the script with references to datapool variables.

**A.** share

**B.** associate

**C.** run

**D.** disassociate

**Answer: B**

**Question No : 9**

When is the best time to use data-driven testing?

- **A.** when the test only needs to be run once
- **B.** when the test steps change based on the test input data
- **C.** when the test must be run multiple times with different data
- **D.** when the test requires a lot of manual data entry

**Answer: C**

# **Question No : 10**

Functional Tester allows you to import an external datapool from which of the following? (Choose three.)

**A.** an external .csv file **B.** another Functional Tester datapool **C.** an existing TestManager datapool **D.** an access (.mdb) file

**Answer: A,B,C**

## **Question No : 11**

What will the following CallScript do? CallScript (myScript, null, DP\_ALL)